# Резервирование радиоканала без агрегации каналов без использования коммутаторов InfiMUX

の Успешно сдайте бесплатный сертификационный экзамен в Академии "Инфинет" и получите статус сертифицированного инженера Инфинет.

[Пройти сертификационный экзамен](https://academy.infinetwireless.com/ru/certifications/exams) 

- $\bullet$ [Описание](#page-0-0)
- [Пример конфигурации](#page-0-1)

#### ⋒ Внимание

Конфигурации из сценариев ниже являются примерами, которые демонстрируют потенциальные возможности оборудования "Инфинет". Конфигурации могут изменяться в зависимости от модели и версии программного обеспечения, поэтому не рекомендуем полностью копировать данные решения на используемое оборудование.

# <span id="page-0-0"></span>Описание

С помощью объединения двух радиоканалов в одну область MINT легко можно полностью зарезервировать соединение. Устройства, находящиеся в одной области MINT, могут автоматически совершить выбор пути прохождения трафика на основе качества радиоканалов.

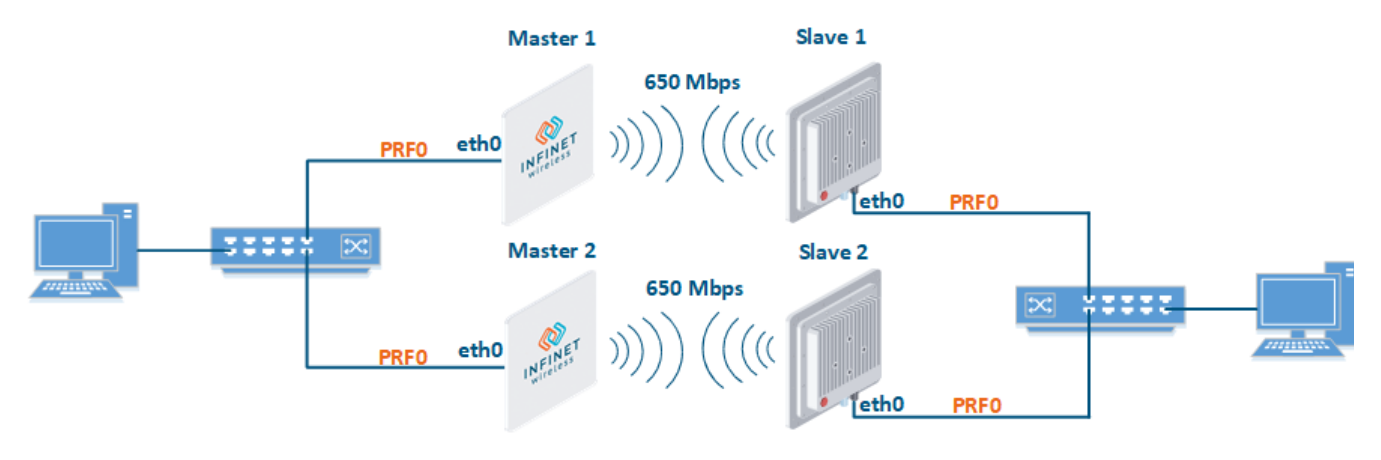

Концептуальная схема

# <span id="page-0-1"></span>Пример конфигурации

Управление устройствами организовано в выделенном vlan 100 в группе коммутации #100. Транспорт пользовательского трафика организован в группе коммутации #1.

Настроить устройства Master 1 и Slave 1 в качестве основного радиоканала

# Master 1

```
rf rf5.0 band 40
rf rf5.0 mimo
rf rf5.0 freq 5000 bitr 300000 sid 10101010 burst
rf rf5.0 txpwr 25 pwrctl distance auto
dfs rf5.0 dfsoff
mint rf5.0 -roaming leader
mint rf5.0 -type master
mint rf5.0 -name "Master 1"
mint rf5.0 -key "123456789"
mint rf5.0 poll start
ifc svi100 up
ifc vlan100 vlan 100 vlandev eth0 up
sw group 100 add vlan100 rf5.0
svi 100 group 100
ifc svi100 192.168.1.1/24
sw group 100 stp on
sw group 100 start
```
# Slave 1

rf rf5.0 band 40 rf rf5.0 mimo rf rf5.0 burst dfs rf5.0 dfsoff mint rf5.0 prof 1 -band 40 -freq 5000 -bitr 300000 -sid 10101010 -nodeid 00020 -type slave -netid 0 minbitr 30000 -autobitr -mimo -key "123456789" mint rf5.0 -name "Slave 1" ifc svi100 up ifc vlan100 vlan 100 vlandev eth0 up sw group 100 add vlan100 rf5.0 svi 100 group 100 ifc svi100 192.168.1.2/24 switch group 100 order 1 sw group 100 stp on sw group 100 start

Настроить устройства Master 2 и Slave 2 в качестве резервного радиоканала

#### Master 2

```
rf rf5.0 band 40
rf rf5.0 mimo
rf rf5.0 freq 5100 bitr 300000 sid 10101010 burst
rf rf5.0 txpwr 25 pwrctl distance auto
dfs rf5.0 dfsoff
mint rf5.0 -roaming leader
mint rf5.0 -type master
mint rf5.0 -name "Master 2"
mint rf5.0 -key "123456789"
mint rf5.0 poll start
ifc svi100 up
ifc vlan100 vlan 100 vlandev eth0 up
sw group 100 add vlan100 rf5.0
svi 100 group 100
ifc svi100 192.168.1.3/24
switch group 100 order 1
sw group 100 stp on
sw group 100 start
```
# Slave 2

```
rf rf5.0 band 40
rf rf5.0 mimo
rf rf5.0 burst
dfs rf5.0 dfsoff
mint rf5.0 prof 1 -band 40 -freq 5100 -bitr 300000 -sid 10101010 -nodeid 00040 -type slave -netid 0 -
minbitr 30000 -autobitr -mimo -key "123456789"
mint rf5.0 -name "Slave 2"
ifc svi100 up
ifc vlan100 vlan 100 vlandev eth0 up
sw group 100 add vlan100 rf5.0
svi 100 group 100
ifc svi100 192.168.1.4/24
switch group 100 order 1
sw group 100 stp on
sw group 100 start
```
Объединить устройства в единую область MINT

#### Master 1

ifc prf0 up prf 0 parent eth0 mint prf0 -name "Master 1 prf" mint prf0 -nodeid 00050 mint prf0 -type master mint prf0 -mode fixed mint prf0 -key "123456789" mint prf0 -authmode public mint prf0 start mint join rf5.0 prf0

## Slave 1

ifc prf0 up prf 0 parent eth0 mint prf0 -name "Slave 1 prf" mint prf0 -nodeid 00060 mint prf0 -type master mint prf0 -mode fixed mint prf0 -key "123456789" mint prf0 -authmode public mint prf0 start mint join rf5.0 prf0

#### Master 2

ifc prf0 up prf 0 parent eth0 mint prf0 -name "Master 2 prf" mint prf0 -nodeid 00070 mint prf0 -type master mint prf0 -mode fixed mint prf0 -key "123456789" mint prf0 -authmode public mint prf0 start mint join rf5.0 prf0

| Slave 2                       |
|-------------------------------|
| ifc prf0 up                   |
| prf 0 parent eth0             |
| mint prf0 -name "Slave 2 prf" |
| mint prf0 -nodeid 00080       |
| mint prf0 -type master        |
| mint prf0 -mode fixed         |
| mint prf0 -key "123456789"    |
| mint prf0 -authmode public    |
| mint prf0 start               |
| mint join rf5.0 prf0          |
|                               |

Настроить группы коммутации для передачи данных

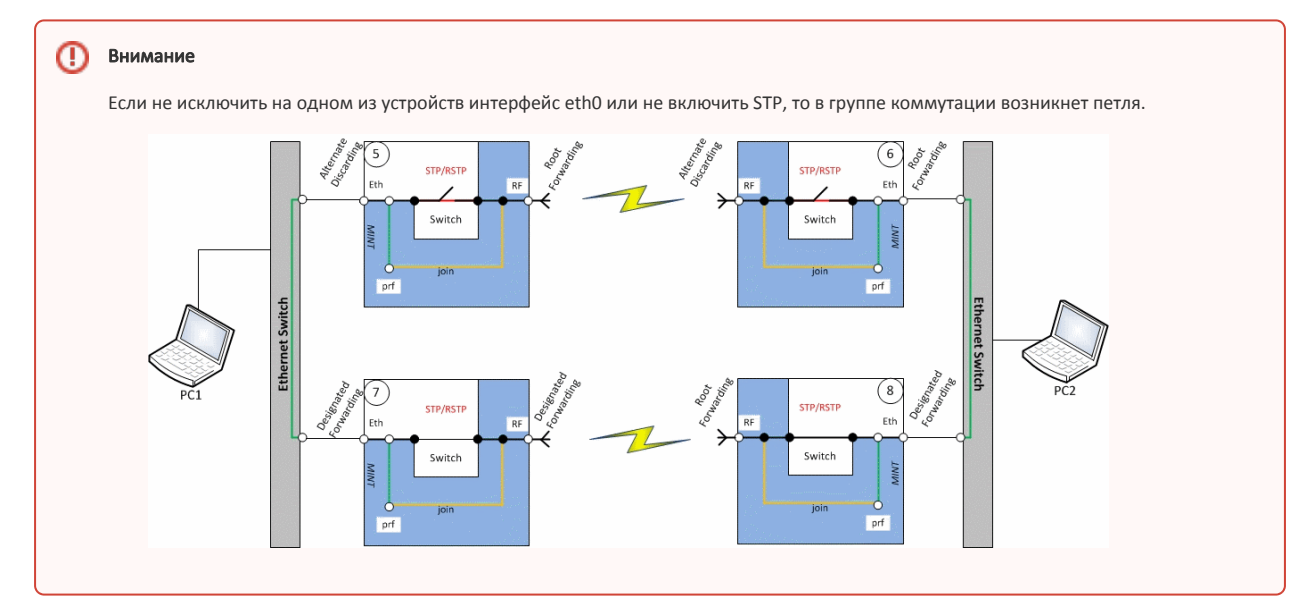

В примере ниже для устранения петли используется протокол STP.

# Master 1

```
switch group 1 add eth0 prf0
sw group 1 stp on
switch group 1 start
```
### Master 2

```
switch group 1 add eth0 prf0
sw group 1 stp on
switch group 1 start
```
# Slave 1

switch group 1 add eth0 prf0 sw group 1 stp on switch group 1 start

# Slave 2

switch group 1 add eth0 prf0 sw group 1 stp on switch group 1 start